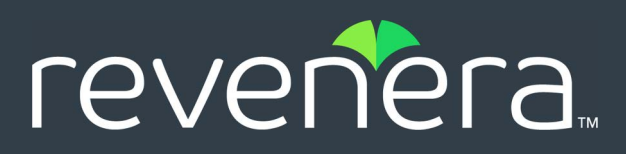

# **InstallAnywhere 2023 R1 Release Notes**

Originally released July 2023

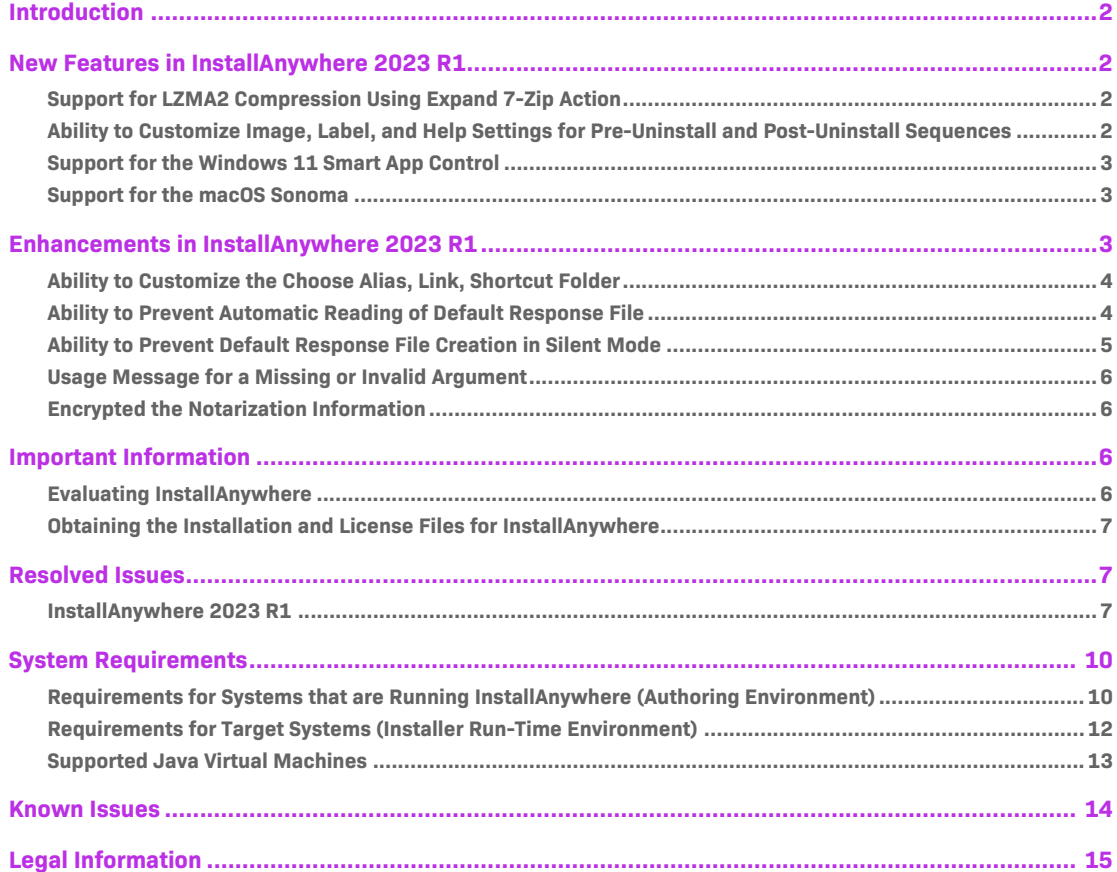

# <span id="page-1-0"></span>**Introduction**

InstallAnywhere is the leading multiplatform installation and container development solution for application producers who need to deliver a professional and consistent installation experience for physical, virtual, and cloud environments as well as container deployments.

For the latest information about this release of InstallAnywhere, including updates to these release notes, see the online version of the [InstallAnywhere 2023 Release Notes.](https://docs.revenera.com/installanywhere/rn/Default.htm)

# <span id="page-1-1"></span>**New Features in InstallAnywhere 2023 R1**

InstallAnywhere 2023 R1 includes the following new features:

- **•** [Support for LZMA2 Compression Using Expand 7-Zip Action](#page-1-2)
- Ability to Customize Image, Label, and Help Settings for Pre-Uninstall and Post-Uninstall **[Sequences](#page-1-3)**
- **•** [Support for the Windows 11 Smart App Control](#page-2-0)
- **•** [Support for the macOS Sonoma](#page-2-1)

### <span id="page-1-2"></span>**Support for LZMA2 Compression Using Expand 7-Zip Action**

In previous releases, InstallAnywhere let you use the **Expand Archive (7-zip)** action in the **Install** view on the **Sequence** page to expand a 7-Zip archive (.7z or .xz) with the LZMA compression method only.

This release includes the LZMA2 compression method to expand a 7-Zip archive (.7z or .xz). As a consequence, the **Expand Archive (7-Zip)** action supports both the LZMA and LZMA2 compression methods to expand a 7-Zip archive (.7z or .xz) on a target system.

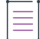

*Note • This change was tracked in issue IOJ-1850268.*

### <span id="page-1-3"></span>**Ability to Customize Image, Label, and Help Settings for Pre-Uninstall and Post-Uninstall Sequences**

In this release, you can enable and customize the following tabs on the **Properties Customizer** of panels in the **Pre-Uninstall** and **Post-Uninstall** views on the **Sequence** page to configure the uninstaller steps that are displayed on the navigation panel for the uninstaller:

**• Image settings**—On the **Installer UI > Look & Feel Settings > Customer UI Designer** dialog box, under the **Installer Steps** area, selecting **Images** from the **Installer Steps Type** drop-down menu enables you to customize the **Image Settings** tab on the **Properties Customizer**. By default, the **Image Settings** tab is disabled.

- **• Label Settings**—On the **Installer UI > Look & Feel Settings > Customer UI Designer** dialog box, under the **Installer Steps** area, setting **Enable Uninstall Label Settings** to **Yes** enables you to customize the **Label Settings** tab on the **Properties Customizer**. By default, the **Label Settings** tab is disabled.
- **• Help Settings** On the **Installer UI > Help** view, selecting the **Enable installer help** and **Use different help text for each panel** options enables you to to customize the **Help Settings** tab on the **Properties Customizer.** By default, the **Help Settings** tab is disabled.

*Note • To configure the uninstaller step labels, the Enable Uninstall Label Settings, Configure Uninstall Labels and Uninstall Progress Label settings have been introduced in the Installer Steps section on the Customer UI Designer dialog box in the Look & Feel Settings view on the Installer UI page.*

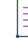

 $\equiv$ 

*Note • This change was tracked in issue IOJ-1555870.*

### <span id="page-2-0"></span>**Support for the Windows 11 Smart App Control**

InstallAnywhere now supports the Smart App Control feature of the Windows 11 operating system.

```
≡
```
*Note • This change was tracked in issue IOK-1047118.*

#### <span id="page-2-1"></span>**Support for the macOS Sonoma**

The Setups created with InstallAnywhere 2023 R1 can now run on the macOS Sonoma version.

# <span id="page-2-2"></span>**Enhancements in InstallAnywhere 2023 R1**

This section lists enhancements that were included in InstallAnywhere 2023 R1:

- **•** [Ability to Customize the Choose Alias, Link, Shortcut Folder](#page-3-0)
- **•** [Ability to Prevent Automatic Reading of Default Response File](#page-3-1)
- **•** [Ability to Prevent Default Response File Creation in Silent Mode](#page-4-0)
- **•** [Usage Message for a Missing or Invalid Argument](#page-5-0)
- **•** [Encrypted the Notarization Information](#page-5-1)

### <span id="page-3-0"></span>**Ability to Customize the Choose Alias, Link, Shortcut Folder**

On the **Sequence > Pre-Install > Panel: Choose Alias, Link, Shortcut Folder: Choose Shortcut Folder > Properties** tab in the **Properties Customizer** area, under the **General Settings**, the **Configure** setting has been added to customize the **Choose Alias, Link, Shortcut Folder** panel.

This new setting lets you to select the default options for Windows Shortcuts, UNIX Links and macOS Aliases which will be displayed during the installer run time. When you click **Configure**, the following **Customize Shortcut/Link/Alias Options** dialog box shows the options available to customize:

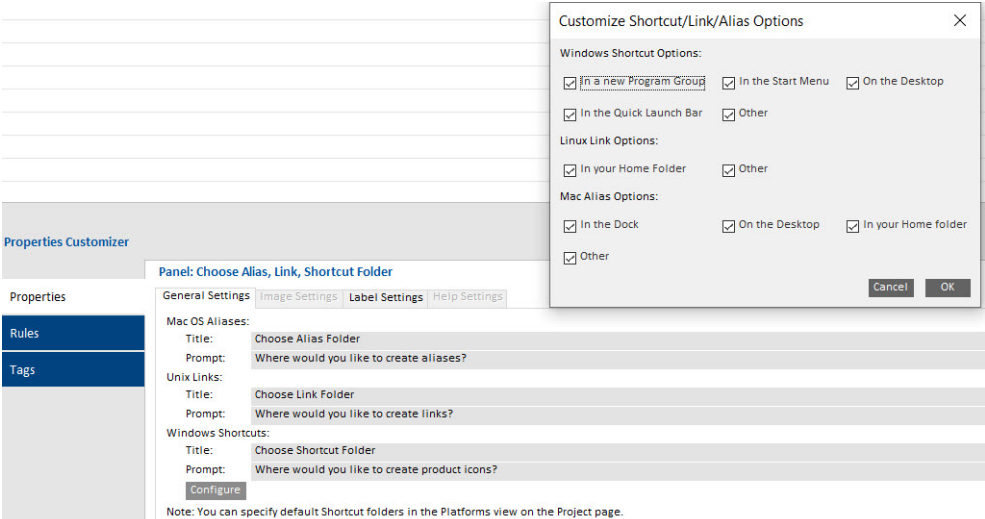

**Figure 1:** Customize Shortcut/Link/Alias Options Dialog Box

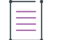

*Note • This change was tracked in issue IOJ-2177119.*

### <span id="page-3-1"></span>**Ability to Prevent Automatic Reading of Default Response File**

On the **Project > General Settings** view, under the **Project Information** area, a new setting named **Prevent Automatic Reading From Default Response File** has been introduced to disable the installers' ability to automatically read the default response file.

When this setting is set to Yes, the installer.properties file will be utilized as a response file only if it is passed with the -f command-line switch and is not utilized by default when the installer is launched. By default, this setting is set to **No**.

The following shows the **Prevent Automatic Reading From Default Response Files** setting enabled:

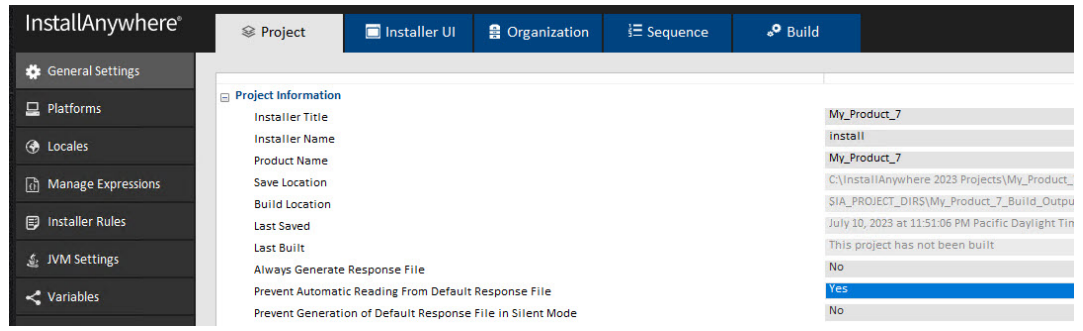

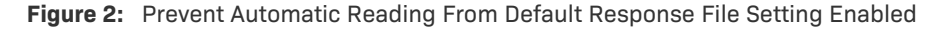

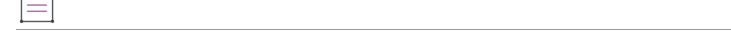

*Note • This change was tracked in issue IOJ-1874652.*

 $\Box$ 

### <span id="page-4-0"></span>**Ability to Prevent Default Response File Creation in Silent Mode**

A new setting named **Prevent Generation of Default Response File in Silent Mode** has been introduced in the **Project Information** area of the **General Settings** view on the **Project** Page which enables you to prevent end users from being able to generate the default response file in the silent mode installation or uninstallation.

When this setting is set to Yes, the installer.properties file (default response file) will be generated only if it is passed with -r command-line switch and is not generated by default when the installer and uninstaller are launched in silent mode. By default, this setting is set to **No**.

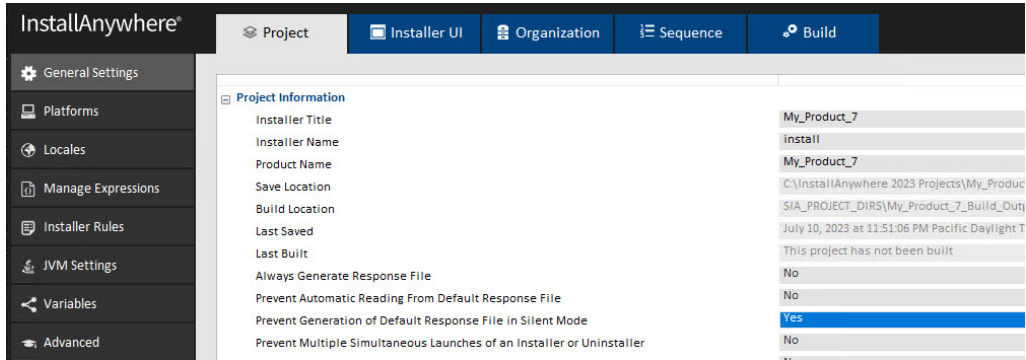

The following shows the **Prevent Generation of Default Response File in Silent Mode** setting enabled**:**

**Figure 3:** Prevent Generation of Default Response File in Silent Mode Setting Enabled

*Note • This change was tracked in issue IOJ-1990554.*

 $\equiv$ 

### <span id="page-5-0"></span>**Usage Message for a Missing or Invalid Argument**

Previously, there was no usage message displayed on the console while passing -i command-line switch without an argument or with an invalid argument for launching the installer.

In this release, a usage message including the appropriate available options will be displayed on the console when you pass -i command-line switch without an argument or with an invalid argument for launching the installer.

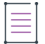

*Note • This change was tracked in issue IOJ-2159703.*

### <span id="page-5-1"></span>**Encrypted the Notarization Information**

In this release, the following notarization credential information saved in the project are encrypted:

- **•** Apple user name
- **•** Apple dev password
- **•** Team identifier

*Note • This change was tracked in issue IOK-1000261.*

## <span id="page-5-2"></span>**Important Information**

Note the following important information regarding InstallAnywhere 2023:

- **•** [Evaluating InstallAnywhere](#page-5-3)
- **•** [Obtaining the Installation and License Files for InstallAnywhere](#page-6-0)

### <span id="page-5-3"></span>**Evaluating InstallAnywhere**

Note that if you have not purchased a license for InstallAnywhere, you can install it and use it for a limited number of days without setting up the licensing. When you are using InstallAnywhere in this scenario, it operates in evaluation mode. The licensing wizard that InstallAnywhere displays whenever you launch InstallAnywhere in evaluation mode shows you how many days are left in the evaluation period. If you do not set up the licensing within the evaluation period, InstallAnywhere stops working when the evaluation period ends. You can set up licensing at any time before or after the evaluation period ends.

When you use InstallAnywhere in evaluation mode, there is a time limit for running installers that it creates. If you build an installer in the evaluation version of InstallAnywhere, your installer will stop working after 3 days.

### <span id="page-6-0"></span>**Obtaining the Installation and License Files for InstallAnywhere**

You can obtain the installation and license files for InstallAnywhere through the Revenera Product and License Center. For instructions, see the Download and licensing instructions for InstallAnywhere. If you purchased concurrent licenses of InstallAnywhere, the license server software is also available for download from that same site.

# <span id="page-6-1"></span>**Resolved Issues**

This section lists the customer issues that were resolved in the following versions of InstallAnywhere 2023.

**•** [InstallAnywhere 2023 R1](#page-6-2)

### <span id="page-6-2"></span>**InstallAnywhere 2023 R1**

The following issues have been fixed in InstallAnywhere 2023 R1:

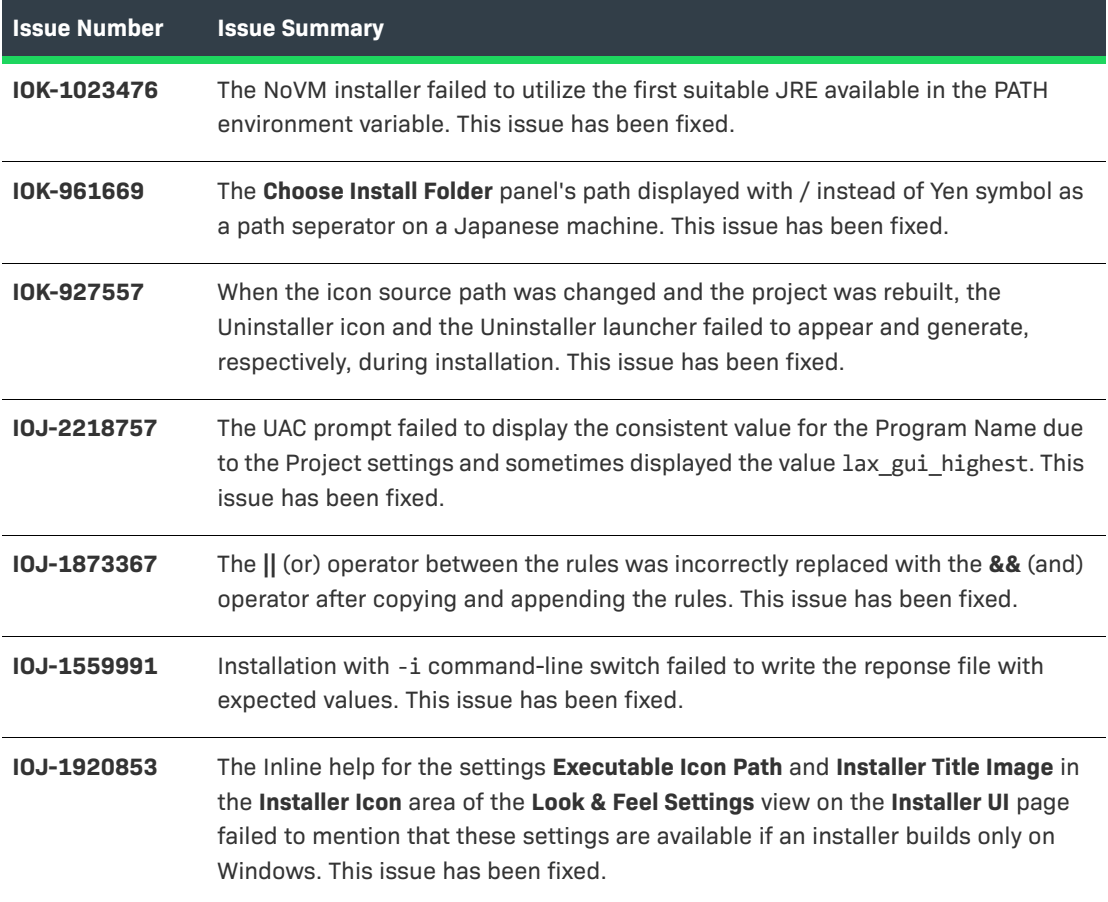

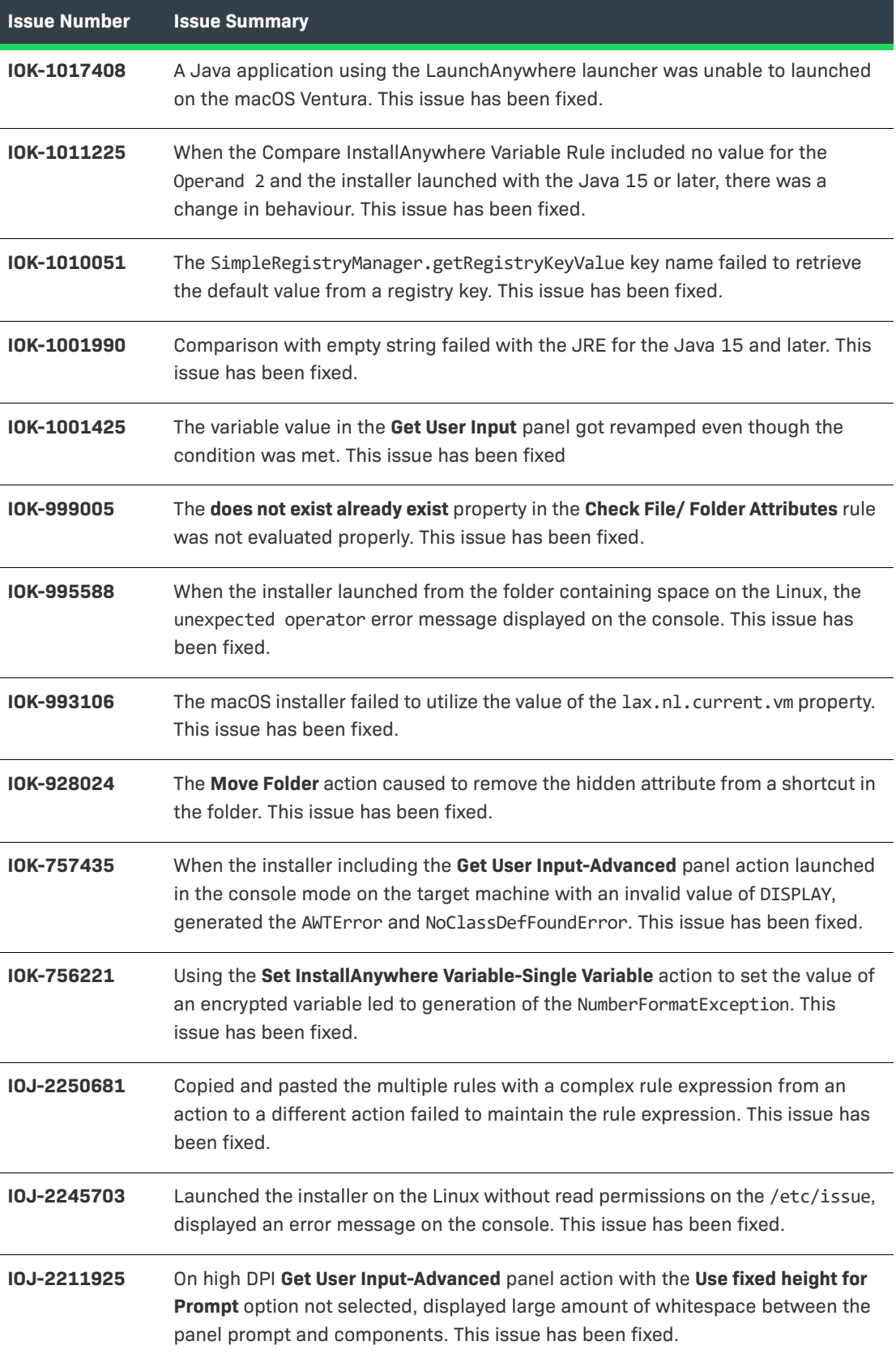

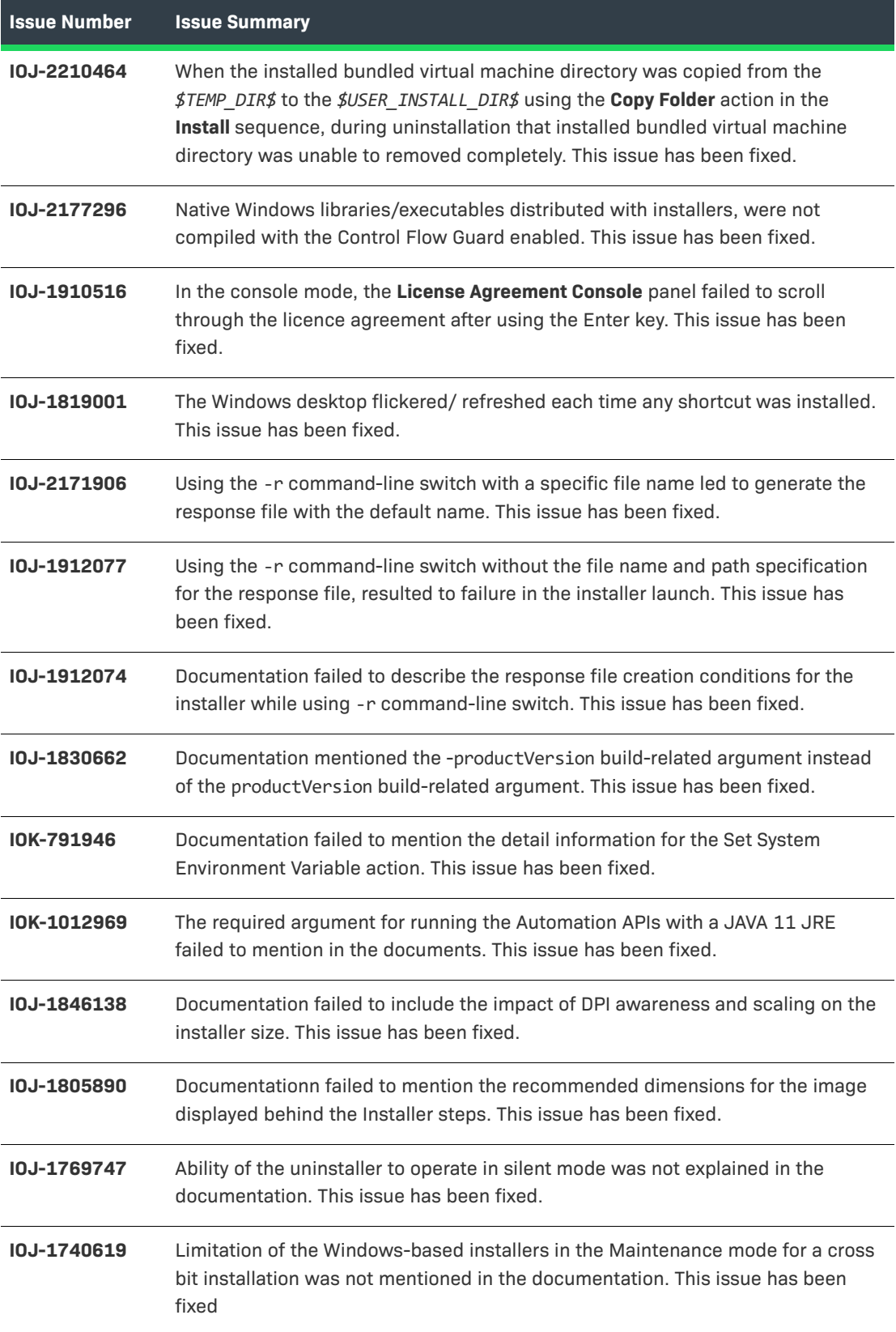

# <span id="page-9-0"></span>**System Requirements**

The following are the system requirements for InstallAnywhere 2023:

- **•** [Requirements for Systems that are Running InstallAnywhere \(Authoring Environment\)](#page-9-1)
- **•** [Requirements for Target Systems \(Installer Run-Time Environment\)](#page-11-0)
- **•** [Requirements for Target Systems \(Installer Run-Time Environment\)](#page-11-0)
- **•** [Supported Java Virtual Machines](#page-12-0)

### <span id="page-9-1"></span>**Requirements for Systems that are Running InstallAnywhere (Authoring Environment)**

#### **RAM**

256 MB; 512 MB preferred

#### **Hard Disk Free Space**

500 MB

#### **Color**

High color (16-bit color depth)

#### **Resolution**

Minimum 1200 x 800

#### **Operating System**

InstallAnywhere runs on the latest versions of these operating systems, fully updated with the most recent patches and service packs.

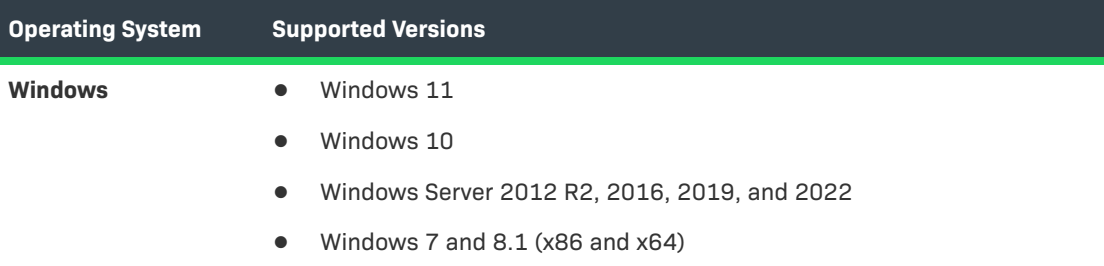

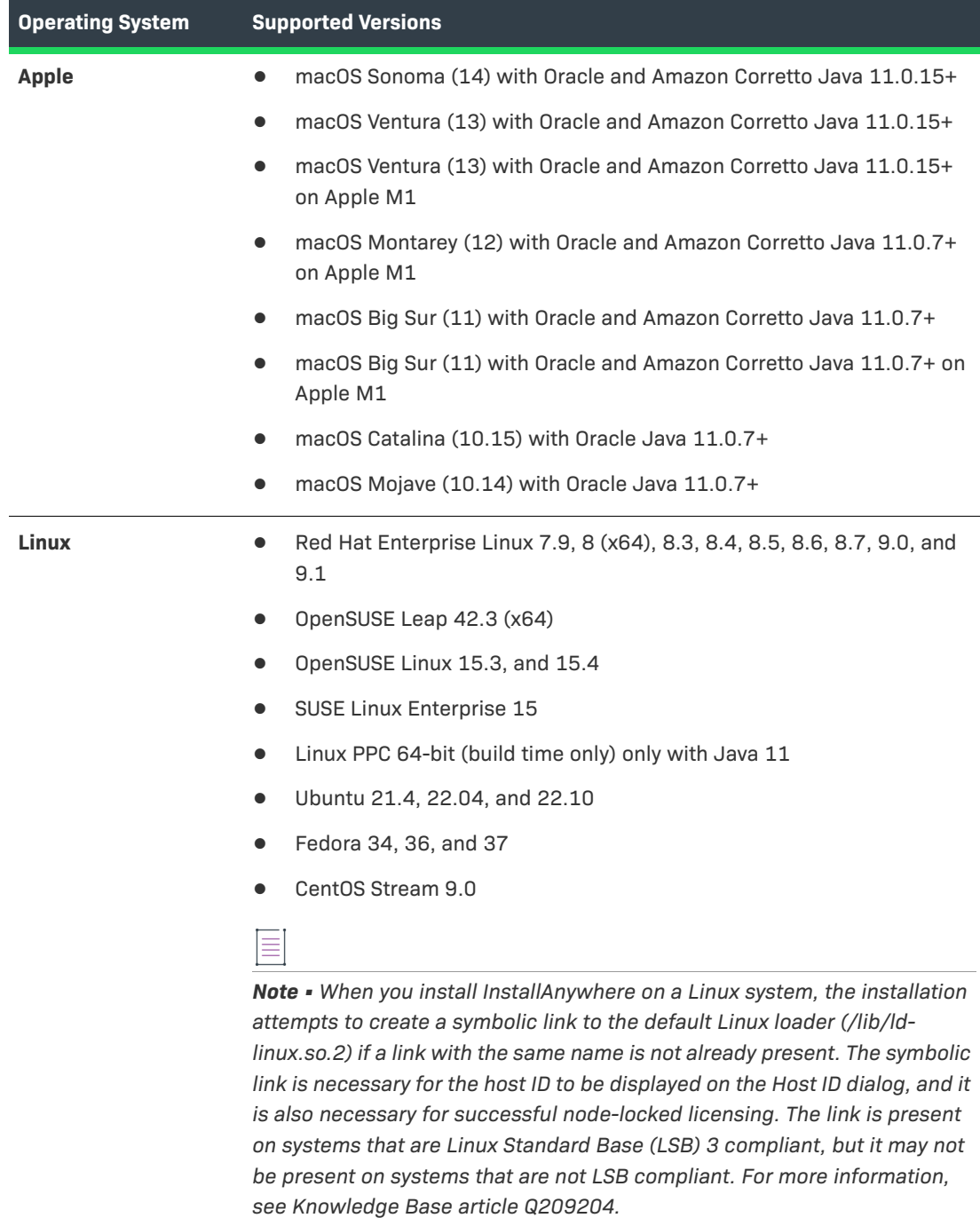

Installers can be built from any supported authoring platform for any other supported target platform or language. Localizations for 32 languages are included.

### <span id="page-11-0"></span>**Requirements for Target Systems (Installer Run-Time Environment)**

#### **RAM**

64 MB

#### **Color**

High color (16-bit color depth)

#### **Resolution**

Minimum 640 x 480

#### **Operating System**

Installers run on any version of these operating systems, as long as the operating system supports Java 11 or 17. InstallAnywhere-generated installers are not supported on beta versions or on earlyaccess releases unless they are explicitly mentioned.

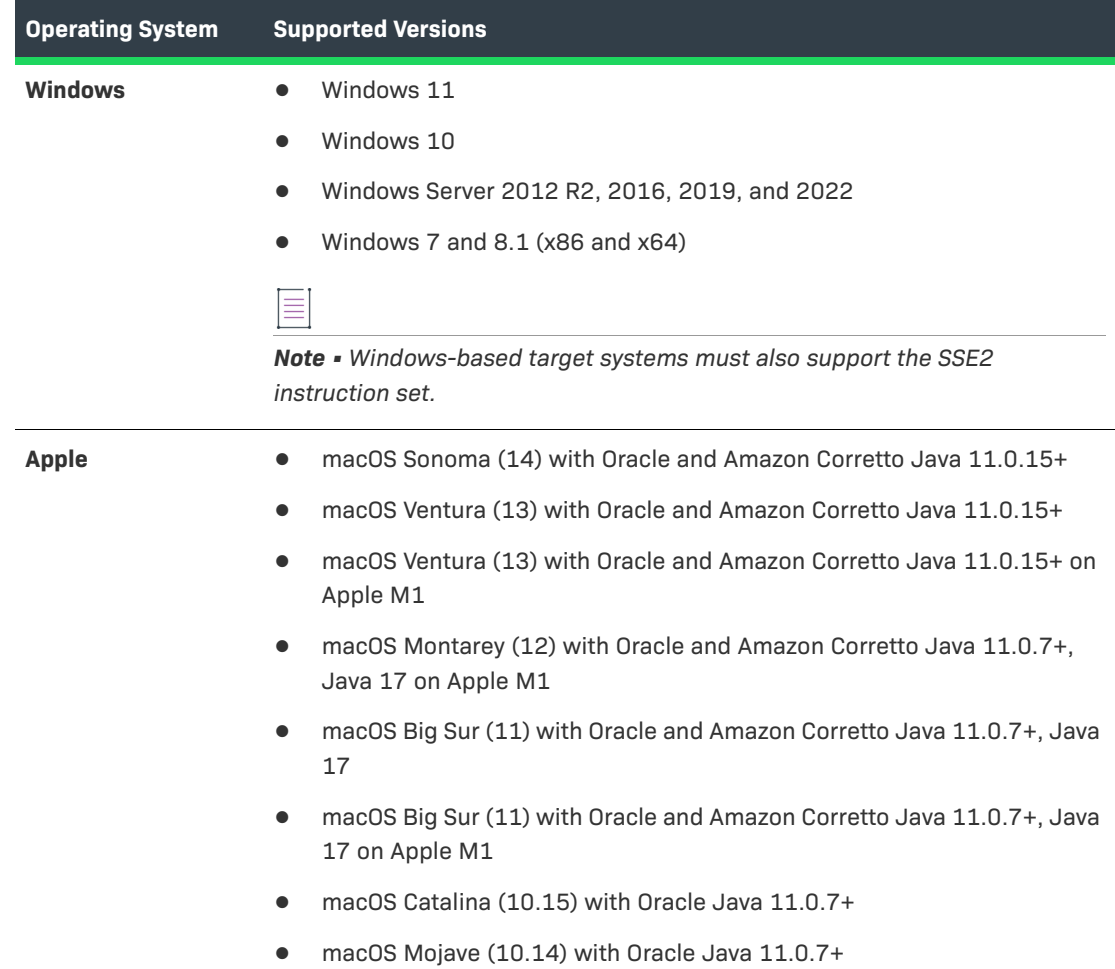

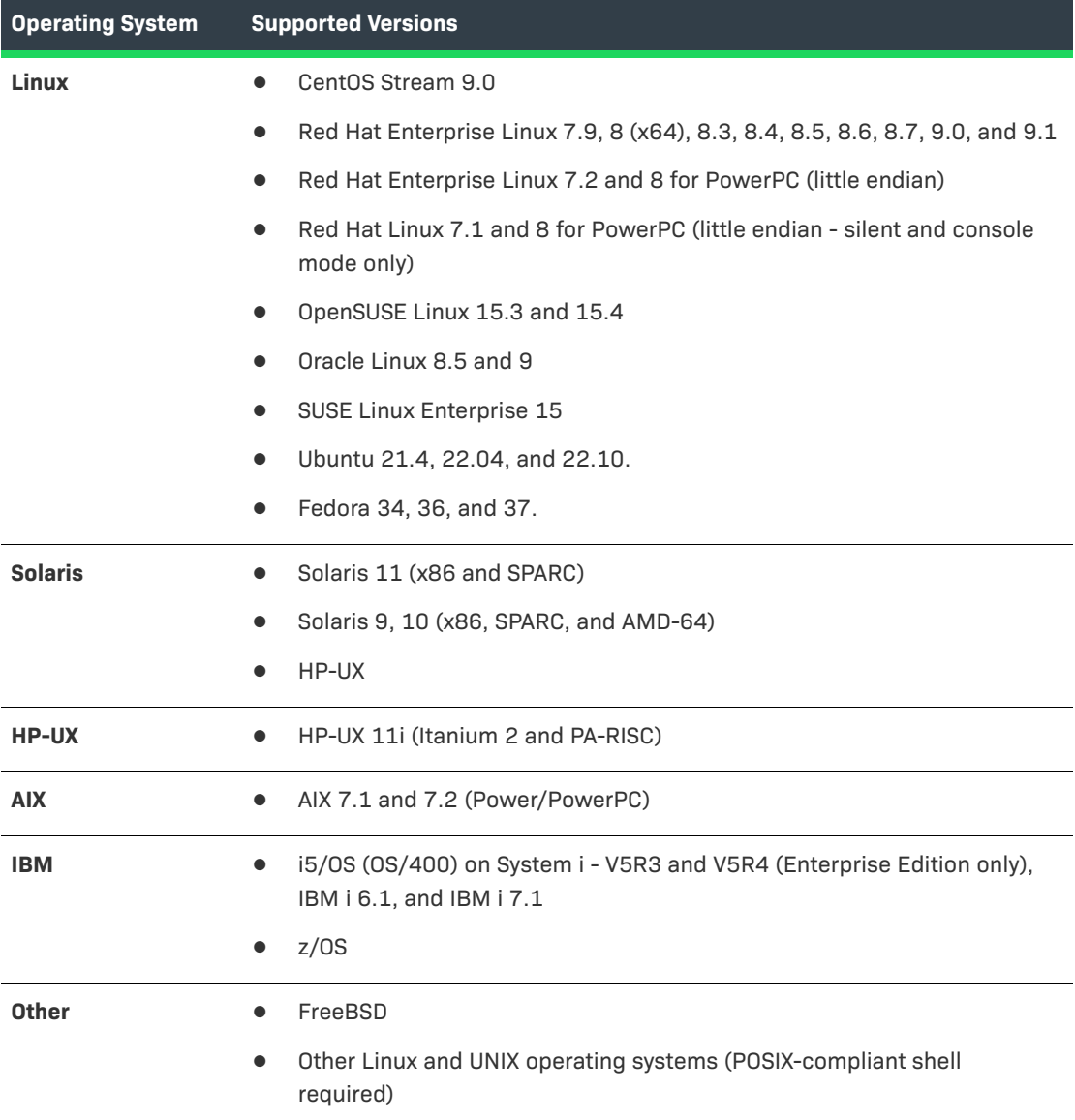

# <span id="page-12-0"></span>**Supported Java Virtual Machines**

InstallAnywhere supports the following Java virtual machines:

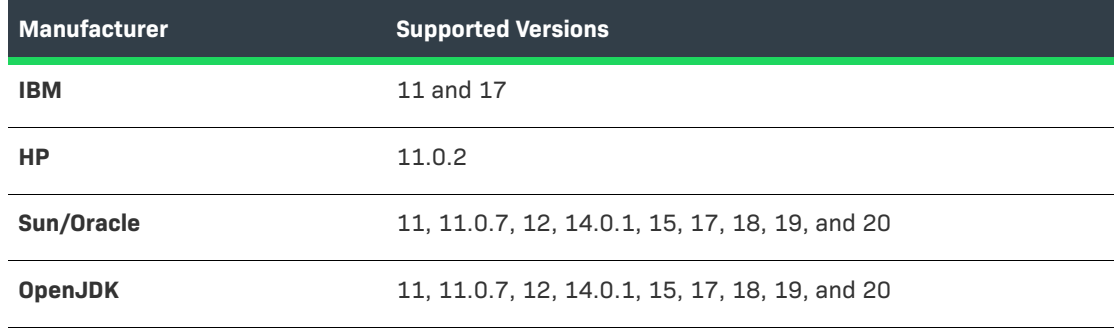

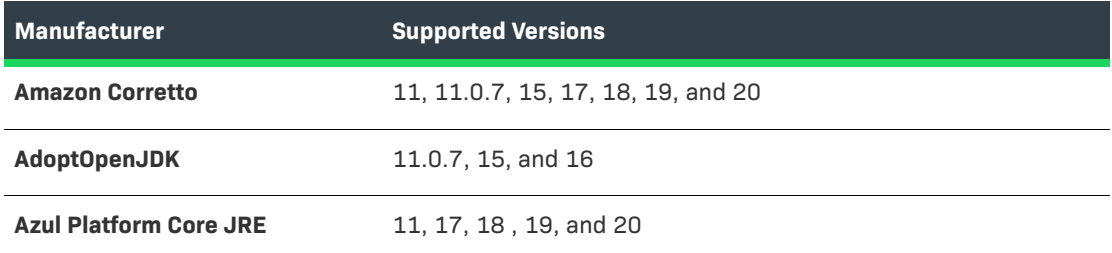

The InstallAnywhere installer installs OpenJDK11.0.2 and OracleJRE180u202. Any Java virtual machine can be bundled with an installer ensuring that the target system meets the minimum requirements for both the installers and your applications. To download additional JRE VM packs, visit https://www.revenera.com/install/products/installanywhere/installanywhere-files-utilities.html and click the VM Packs option.

InstallAnywhere-generated installers are not supported on beta versions or on early-access releases of Java.

# <span id="page-13-0"></span>**Known Issues**

There is no known issue in InstallAnywhere 2023.

# <span id="page-14-0"></span>**Legal Information**

#### **Copyright Notice**

Copyright © 2023 Flexera Software

This publication contains proprietary and confidential information and creative works owned by Flexera Software and its licensors, if any. Any use, copying, publication, distribution, display, modification, or transmission of such publication in whole or in part in any form or by any means without the prior express written permission of Flexera Software is strictly prohibited. Except where expressly provided by Flexera Software in writing, possession of this publication shall not be construed to confer any license or rights under any Flexera Software intellectual property rights, whether by estoppel, implication, or otherwise.

All copies of the technology and related information, if allowed by Flexera Software, must display this notice of copyright and ownership in full.

#### **Intellectual Property**

For a list of trademarks and patents that are owned by Flexera Software, see [https://](https://www.revenera.com/legal/
intellectual-property.html) [www.revenera.com/legal/intellectual-property.html.](https://www.revenera.com/legal/
intellectual-property.html) All other brand and product names mentioned in Flexera Software products, product documentation, and marketing materials are the trademarks and registered trademarks of their respective owners.

#### **Restricted Rights Legend**

The Software is commercial computer software. If the user or licensee of the Software is an agency, department, or other entity of the United States Government, the use, duplication, reproduction, release, modification, disclosure, or transfer of the Software, or any related documentation of any kind, including technical data and manuals, is restricted by a license agreement or by the terms of this Agreement in accordance with Federal Acquisition Regulation 12.212 for civilian purposes and Defense Federal Acquisition Regulation Supplement 227.7202 for military purposes. The Software was developed fully at private expense. All other use is prohibited.